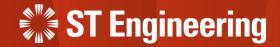

## **User Guide for Manager Portal**

Inhouse Repair Request

5<sup>th</sup> June 2023

Release 2.1 v1.0

#### **AGENDA**

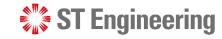

### Table of Contents

#### 1. Inhouse Repair Request

- Type of Inhouse Repair Request
- Repair and Return
- Advanced Replace
- Engineer Swap

#### 2. Manager Web Portal

- Login
- View Inhouse Repairs
- Approval on Inhouse Repair Request

#### 3. Process Workflow

- For Repair and Return
- For Advanced Replace
- For Engineer Swap
- Assign Inhouse Repair Task to Engineer
- Send Faulty Equipment to OEM
- Preparation Shipment
- Milk-run HOTO task to Collect Unusable Product
- Milk-run HOTO task to Deliver Repaired Product

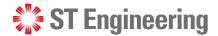

## 1. Inhouse Repair Request

| Type of Inhouse Repair Request | _        |
|--------------------------------|----------|
| Repair and Return              | <u> </u> |
| Advanced Replace               | <u>6</u> |
| Engineer Swap                  | 7        |

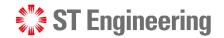

## **Type of Inhouse Repair Request**

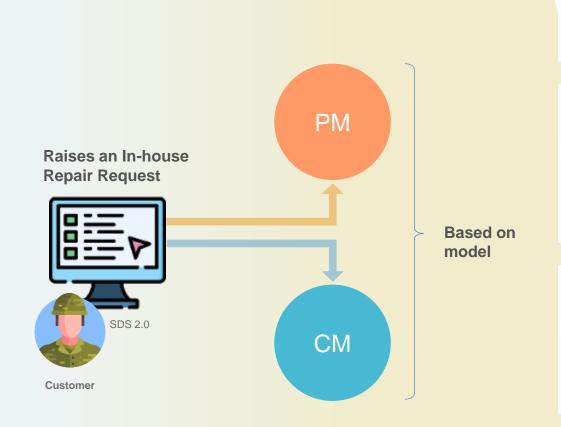

#### Repair & Return

Customer returns an unusable product for the engineer to repair it before shipping it back.

#### **Advanced Replace**

Engineering team delivers a usable product to the customer before collecting the unusable one. After collecting the unusable product, depot engineer can repair it and put it in usable stock or dispose it.

#### **Engineer Swap**

During onsite inspection and maintenance, engineer discovers that Product is faulty and replaces it with a usable Product. Then he will send the unusable one to depot for inhouse repair.

#### Inhouse Repair Request

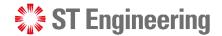

## **Repair and Return**

**Repair and Return** is when customer returns an unusable product for the engineer to repair it before shipping it back.

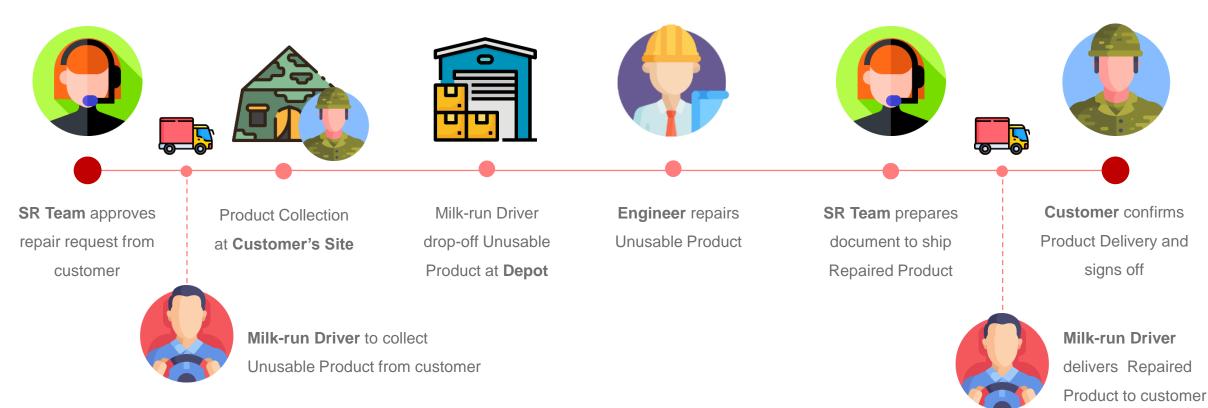

#### Inhouse Repair Request

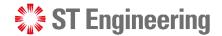

## **Advanced Replace**

**Advanced Replace** is when the engineering team delivers a usable product to the customer before collecting the unusable one. After collecting the unusable product, the depot engineer can repair it and put it in the usable stock or dispose of it.

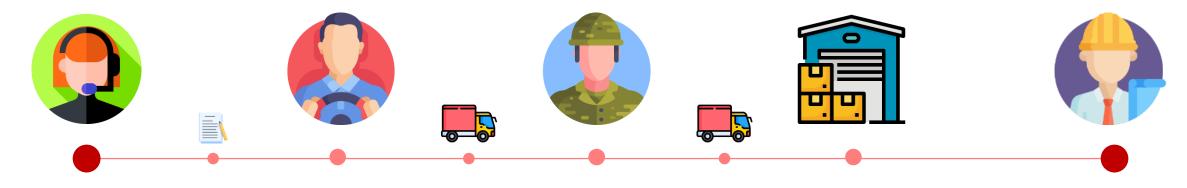

SR Team prepares
document to ship
usable product and
collect unusable one

Milk-run Driver delivers
usable product and
collects unusable one
from customer

Customer collects
usable product and
returns unusable one
to milk-run driver

Milk-run Driver drop-off unusable product at **Depot**  **Engineer** repairs unusable product and store in usable stock

#### Inhouse Repair Request

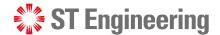

## **Engineer Swap**

**Engineer Swap** is where during onsite inspection and maintenance, engineer discovers that Product is faulty and replaces it with a usable Product. Then he will send the unusable one to depot for inhouse repair.

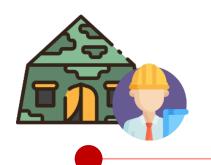

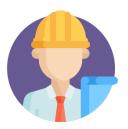

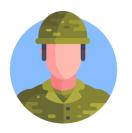

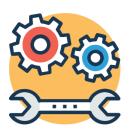

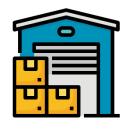

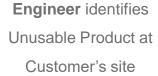

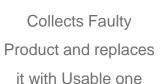

Customer signs off for the replacement

for Inhouse repair or send to OEM for repair

Engineer returns repaired Product to **Depot** 

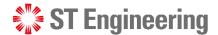

# 2. Manager Web Portal

| Login                              | 5           |
|------------------------------------|-------------|
| View Inhouse Repairs               | . 12        |
| Approval on Inhouse Repair Request | . <u>17</u> |

#### Manager Web Portal

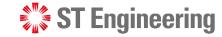

## Login

Use your login credentials to access: <a href="https://sds.stengg.com">https://sds.stengg.com</a>

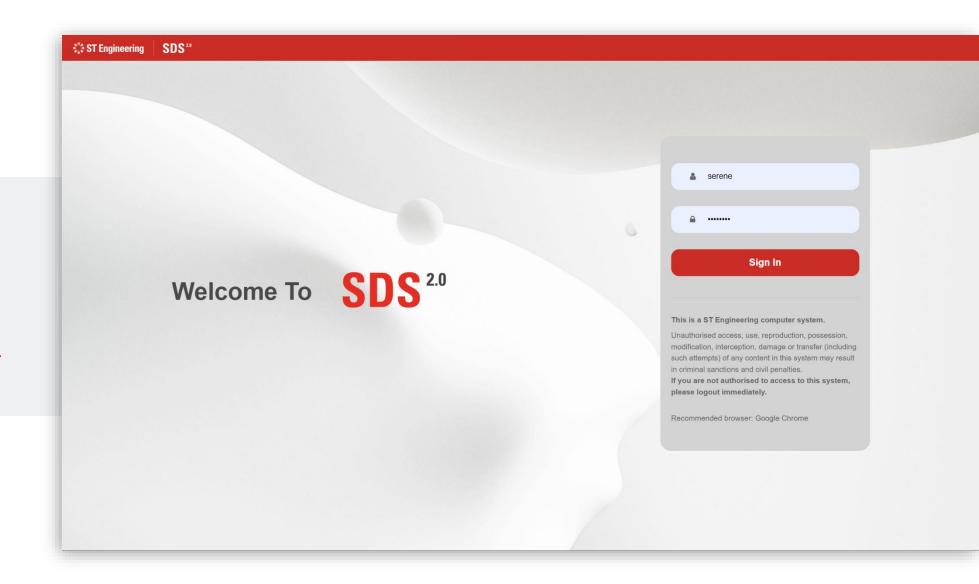

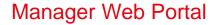

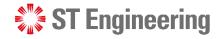

### **One-Time Code**

Retrieve One-Time

Code from your

**Authenticator App** 

(Google Authenticator or

MS Authenticator)

Enter 2FA code and

tap [Sign In].

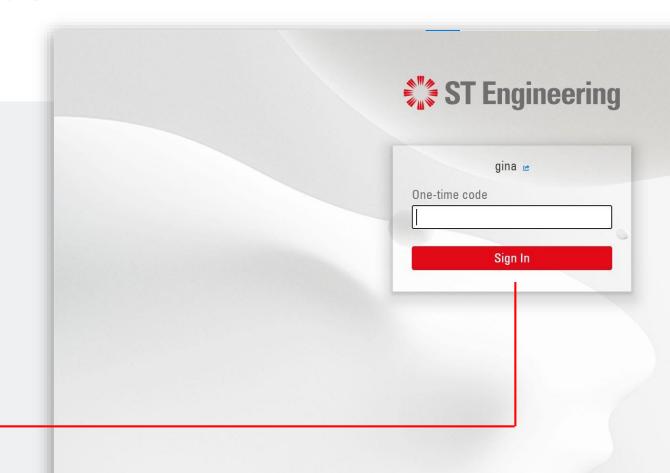

#### Manager Web Portal

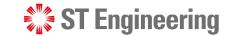

## **View Site**

Access the link to

Request Management

from Service Portal page.

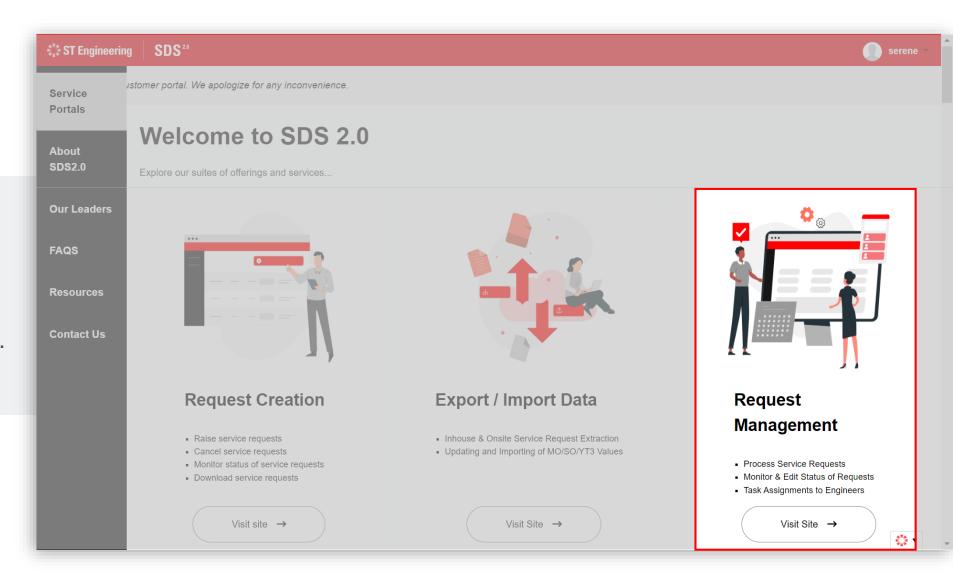

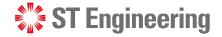

# **View Inhouse Repairs**

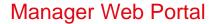

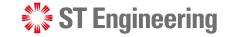

## **View Inhouse Repairs**

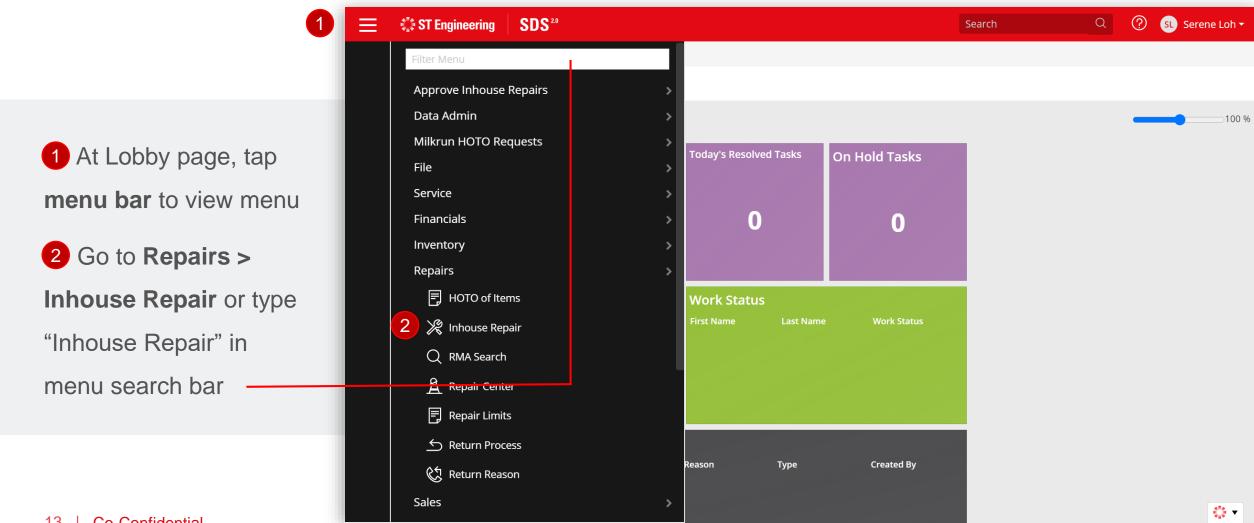

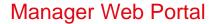

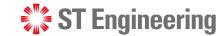

### **Select an RMA ID**

Select an Inhouse

Repair link to view a repair request pending to process.

**Note:** If the list is not showing, tap the **Q** icon.

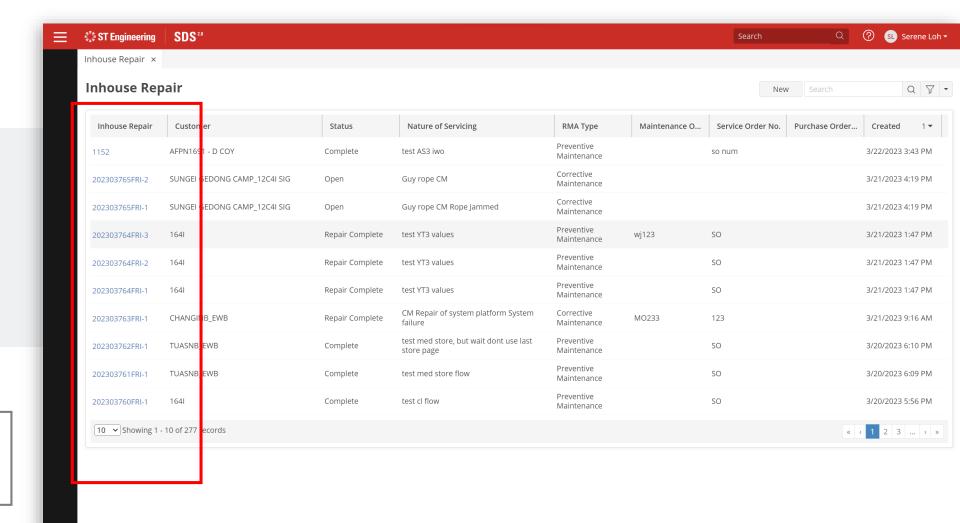

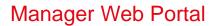

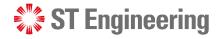

## View an Inhouse Repair Request

When customer submits an inhouse repair request, it generates a request page tagged by Inhouse Repair ID. Information is auto-filled from customer's repair request entry.

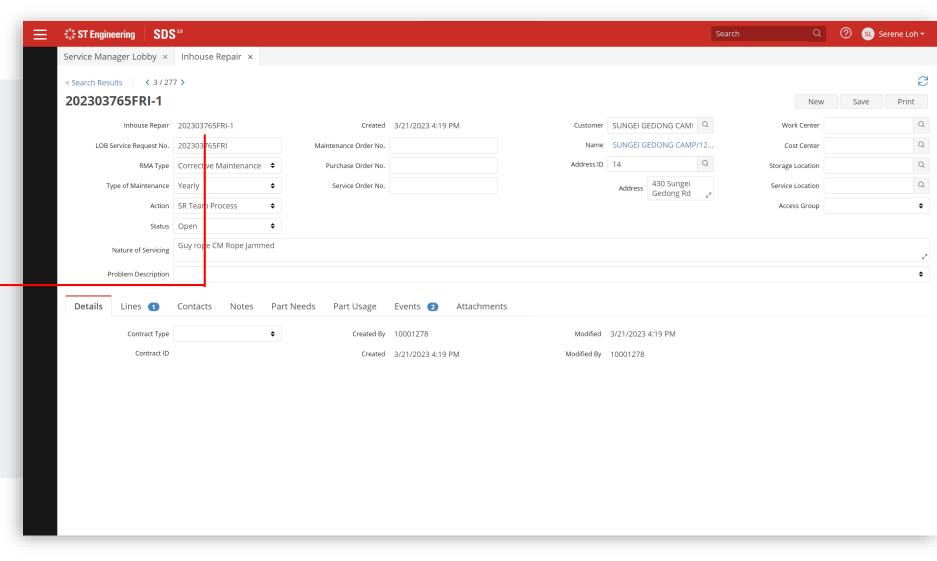

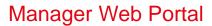

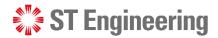

## **LOB Service Request ID**

LOB Service Request ID is linked to all the products requested by the customer on a single request form.

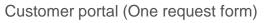

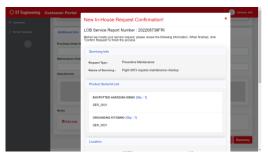

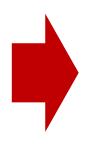

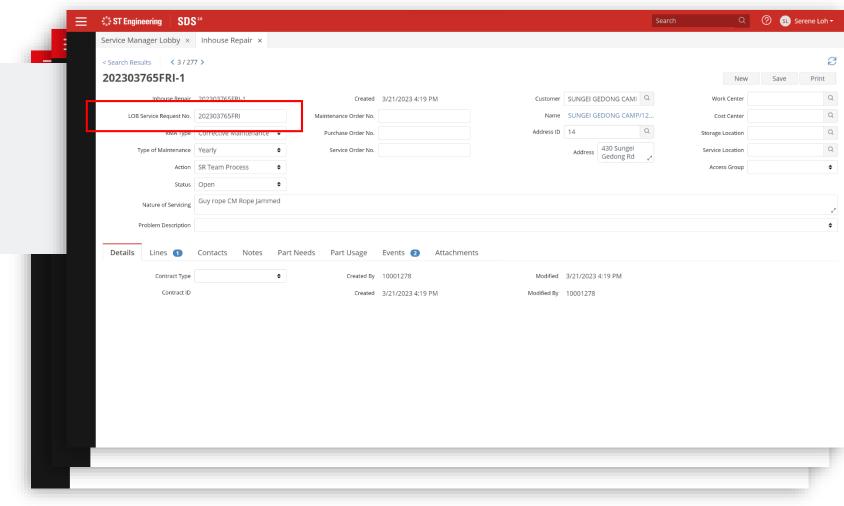

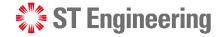

# **Approval on Inhouse Repair Request**

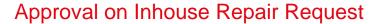

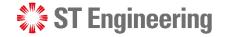

## **New Inhouse Repair Request**

When there is a new depot repair request, default action status is [SR Team Process].

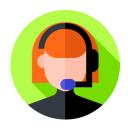

The team will vet through the details and choose to proceed or reject request.

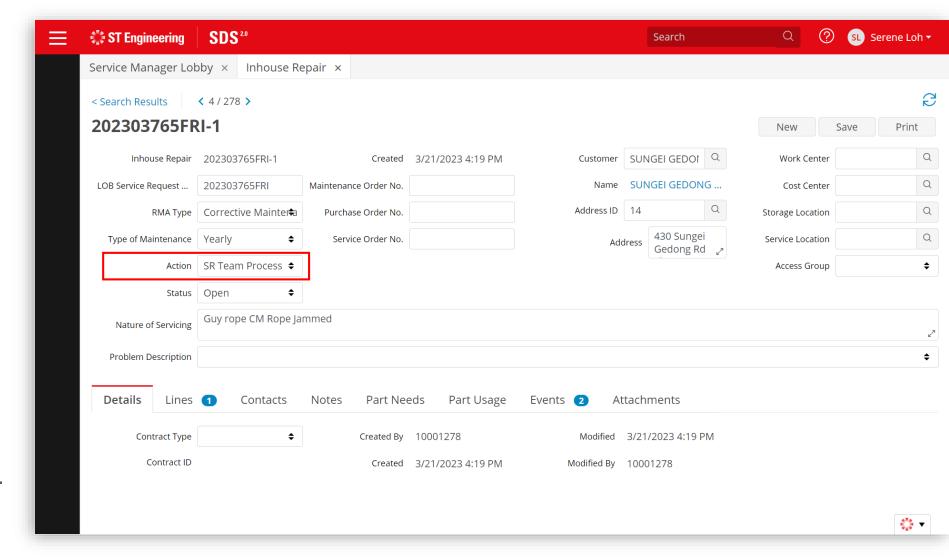

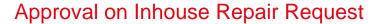

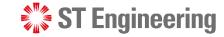

## **Approve Inhouse Repair Request**

- 1 Action Status has different sets of processes.
- 2 Select [Inhouse Repair Request Approved] and
- 3 [Save]

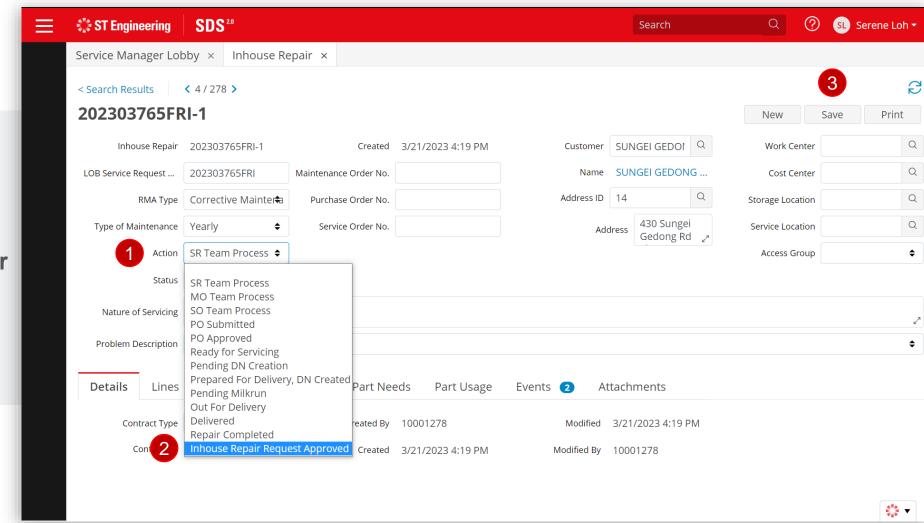

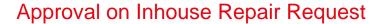

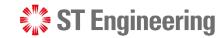

## Reject Inhouse Repair Request

If the request is wrong or incomplete, select

[Rejected by STE] under

Status and [Save].

SR Team should inform customer about the rejected request and raise a new repair request.

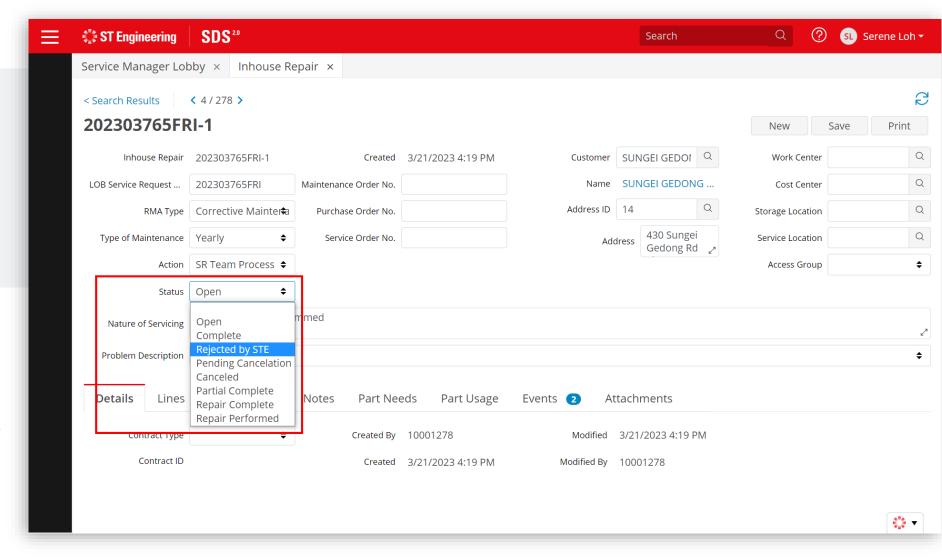

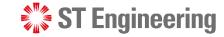

#### Approval on Inhouse Repair Request

## **Pending Cancelation and Canceled Request**

When customer submits a cancelation request, status will show [Pending Cancelation].

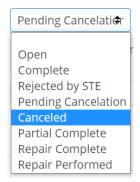

Select [Canceled] to confirm cancelation and tap [Save].

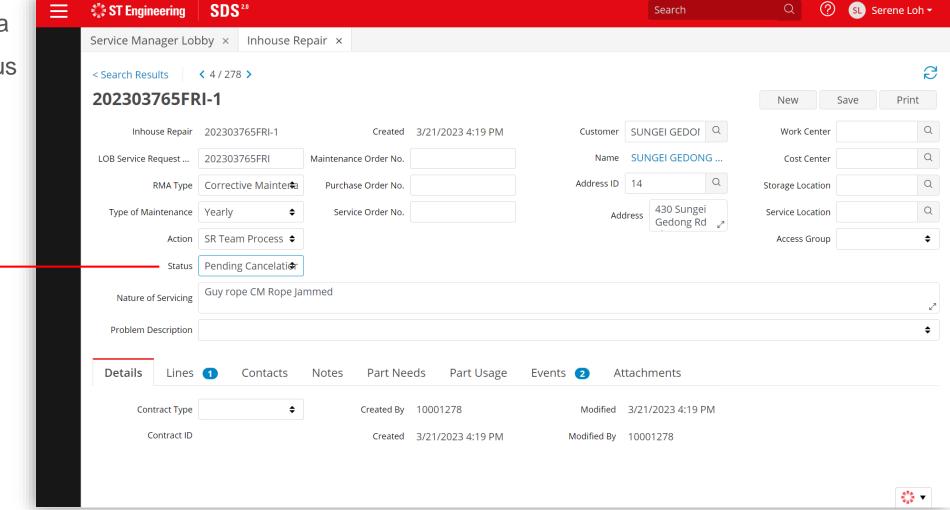

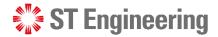

## 3. Process Flow

| For Repair and Return                          | <u>23</u>  |
|------------------------------------------------|------------|
| For Advanced Replace                           | <u>2</u> 4 |
| For Engineer Swap                              | <u>25</u>  |
| Assign Inhouse Repair Task to Engineer         | <u>26</u>  |
| Send Faulty Equipment to OEM                   | <u>32</u>  |
| Preparation Shipment                           | <u>39</u>  |
| Milk-run HOTO task to Collect Unusable Product | <u>42</u>  |
| Milk-run HOTO task to Deliver Repaired Product | <u>52</u>  |

#### **Process Flow**

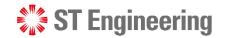

## **For Repair and Return**

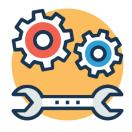

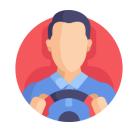

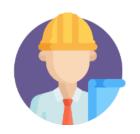

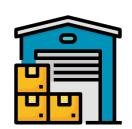

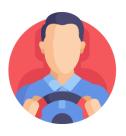

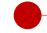

Approval on Inhouse Repair Request

Milk-run HOTO
Task to collect
Unusable Product

Assign Inhouse Repair Task to Engineer Preparation Shipment

Milk-run HOTO
Task to Deliver
Repaired Product

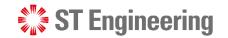

## **For Advanced Replace**

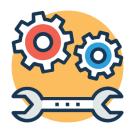

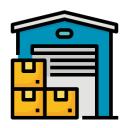

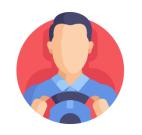

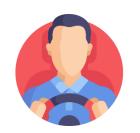

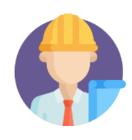

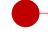

Approval on Inhouse Repair Request

Preparation Shipment

Milk-run HOTO
Task to collect
Unusable Product

Milk-run HOTO
Task to Deliver
Repaired Product

Assign Inhouse Repair Task to Engineer

#### **Process Flow**

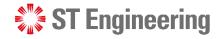

## **For Engineer Swap**

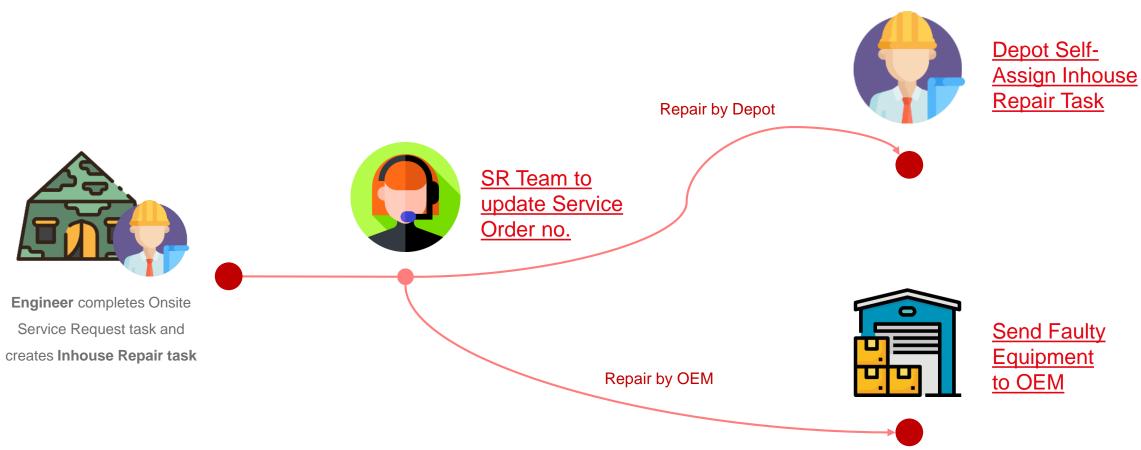

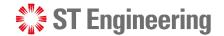

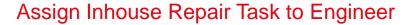

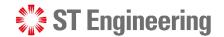

## **Inhouse Repair Task Process**

Do take note that the workflow or steps in managing inhouse repair tasks may vary in different organizations.

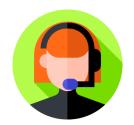

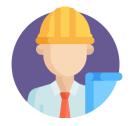

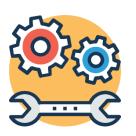

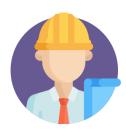

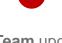

**SR Team** updates
Inhouse Repair
Service Order no.

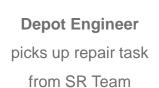

Depot Engineer proceeds with Inhouse Repair

Depot Engineer completes Inhouse repair and signs off

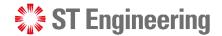

## **Pre-requisite to Inhouse Repair Task Assignment**

1 SR Team needs to update a **Service Order**No. before Inhouse Repair task can be assigned.

You can mass update
MO, SO and PO for a list
of requests via SM Portal.

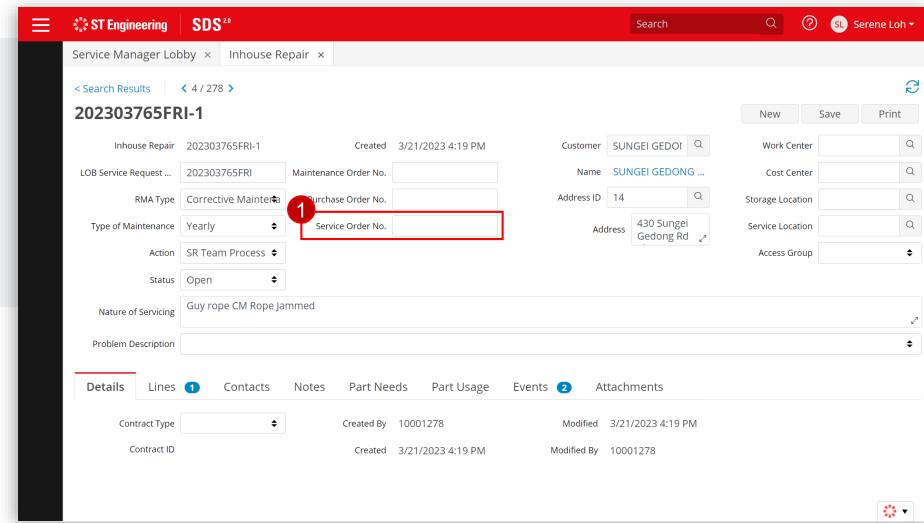

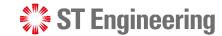

## Depot Engineer pickups Task or SR Team assigns Task

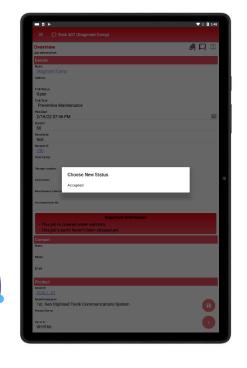

<u>OR</u>

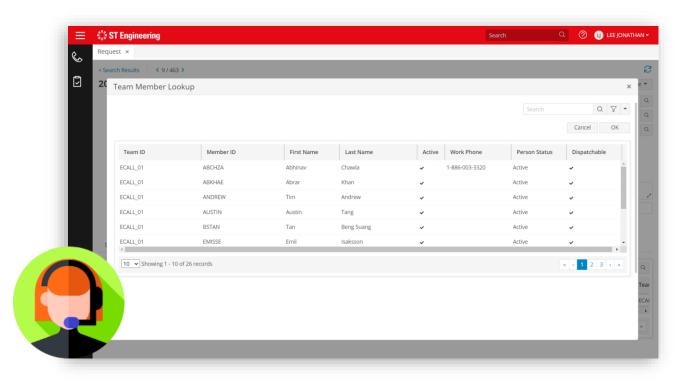

Depot engineer can pick up the unassigned RMA task via mobile app.

SR Team assigns task to depot engineer.

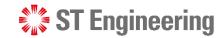

## **Assigning Inhouse Repair Task to Depot Engineer**

- 2 Go to [Lines] Tab.
- 3 Select the link under Unit ID at [Units] section.

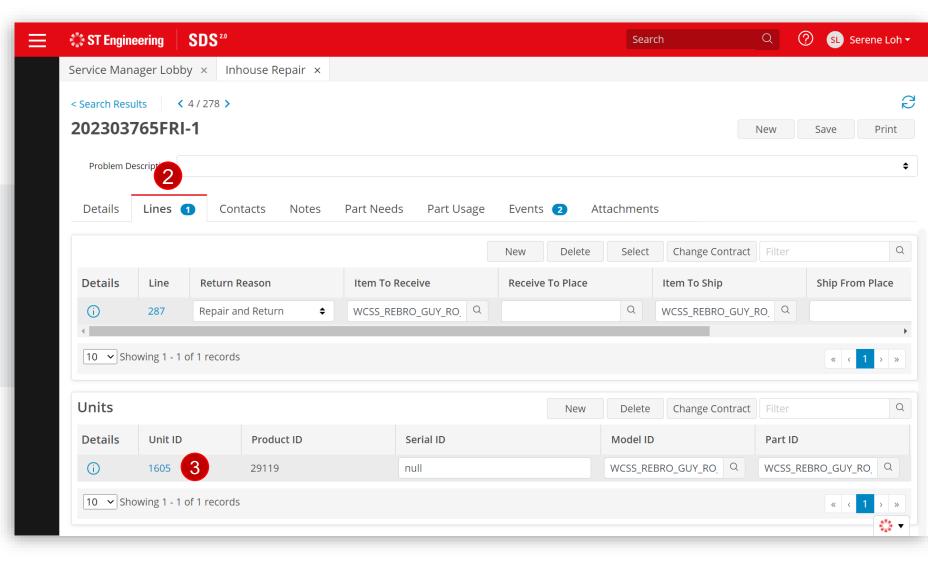

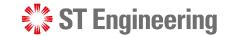

## **Assign Owner as Depot Engineer**

4 Search engineer's name from Team Members Lookup list under [Owner]

5 Tap [Save] to update changes.

Engineer will be notified on the task.

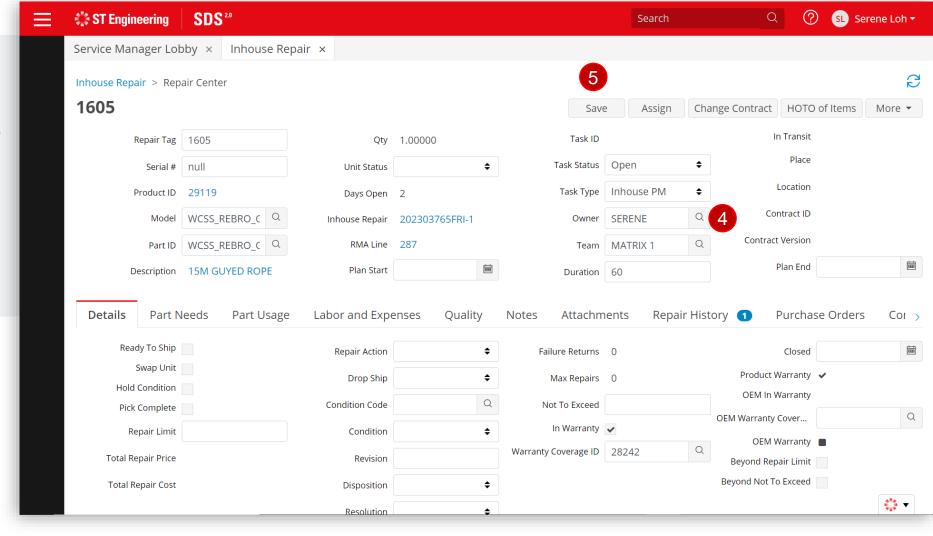

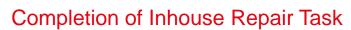

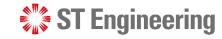

## **Completion of Inhouse Repair Task**

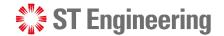

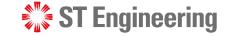

## Faulty Equipment to be repaired by OEM

In the scenario where faulty equipment is to be repaired by OEM, user will send the faulty equipment for repair.

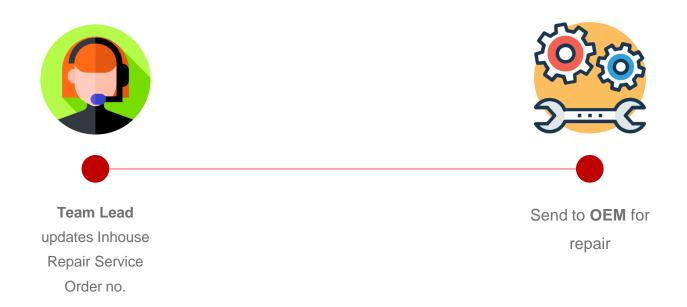

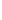

## **ST** Engineering

## Pre-requisite to Inhouse Repair Task Assignment

1 SR Team needs to update a **Service Order No.** before Inhouse Repair task can be assigned.

1 You can mass update MO, SO and PO for a list of requests via **SM Portal**.

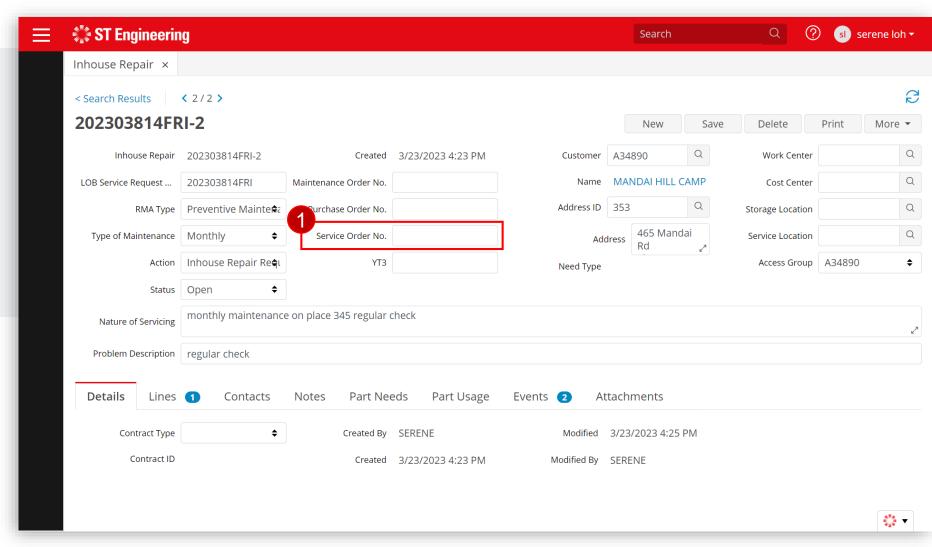

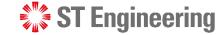

## **Send Faulty Equipment to OEM**

- 2 Go to [Lines] Tab.
- 3 Select the link under Unit ID at [Units] section.

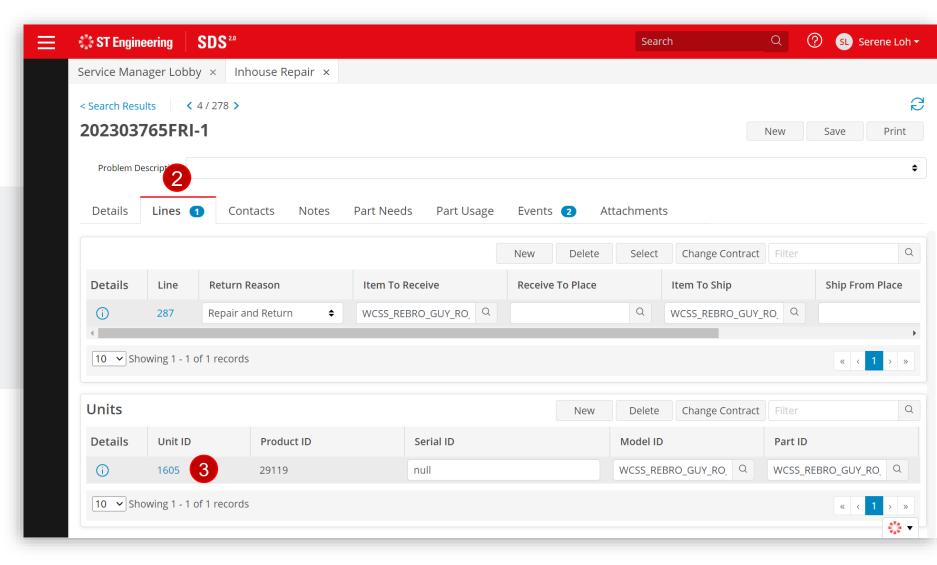

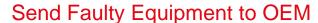

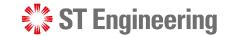

#### **HOTO** of Items

4 Go to [HOTO of Items] button

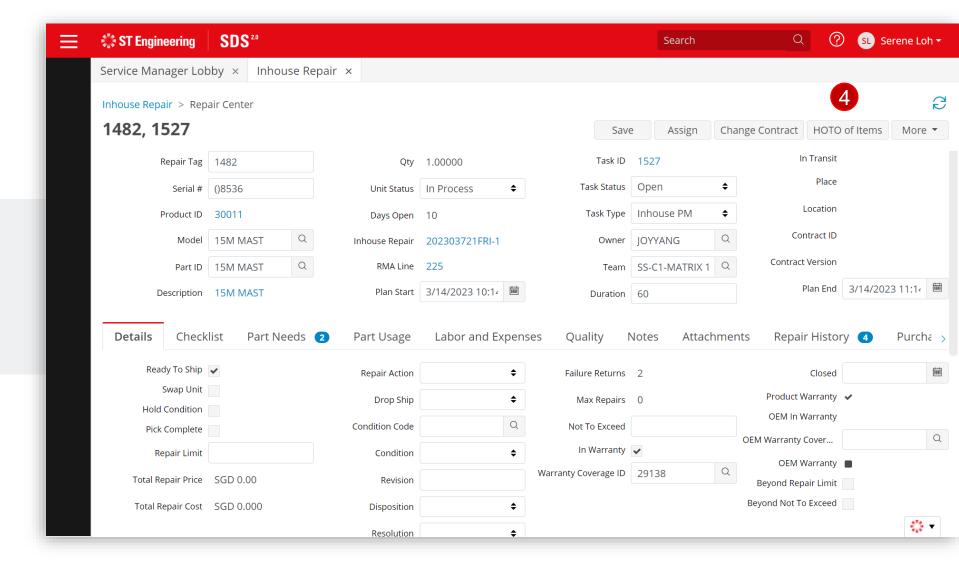

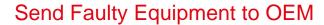

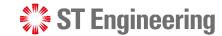

#### **New Record**

- 5 Input [To Place ID] and [To Location] fields
- 6 and [Save]

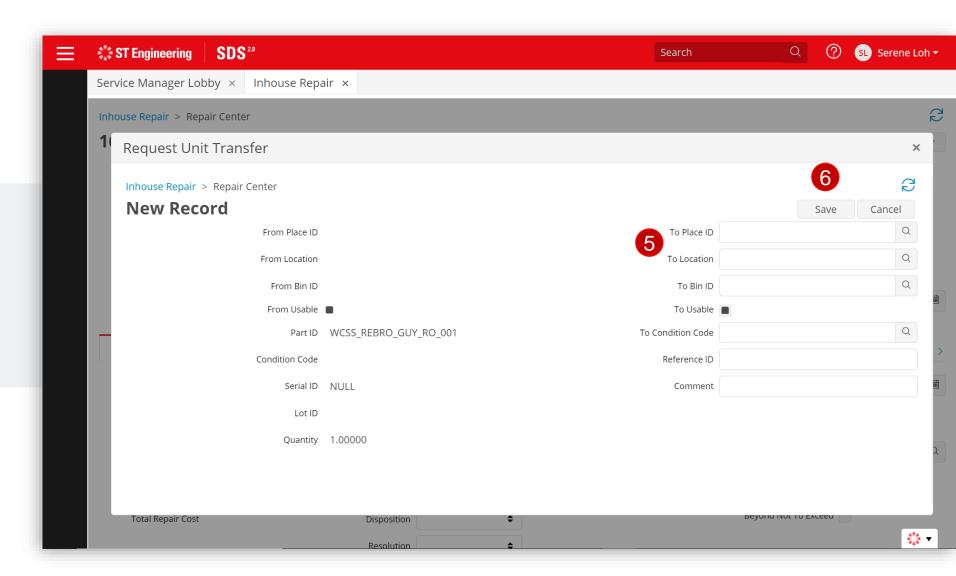

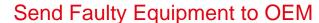

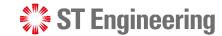

#### **HOTO to OEM**

7 Place and Location are updated to OEM's

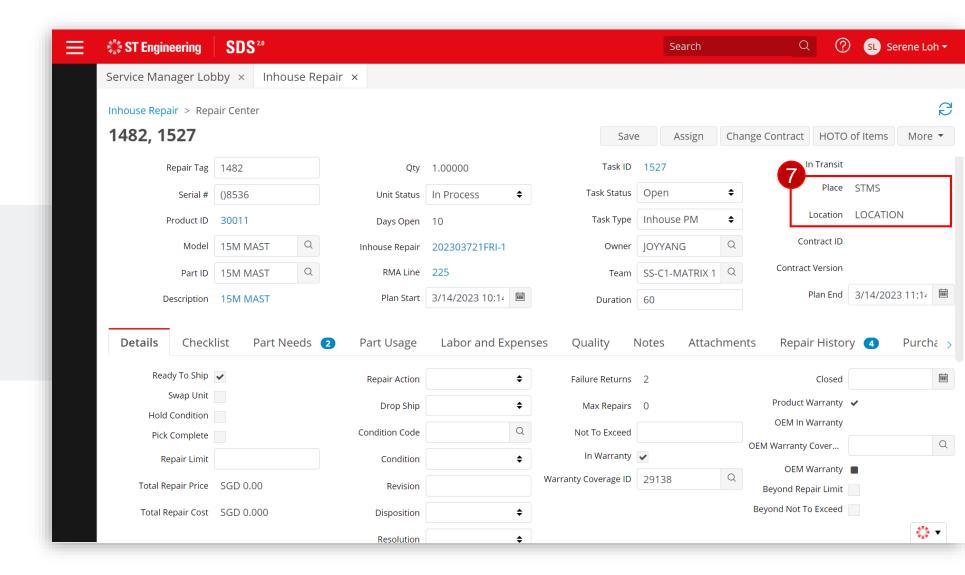

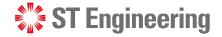

## **Preparation Shipment**

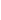

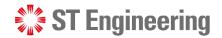

#### **Preparation Shipment**

## **Pre-requisite to Shipment Preparation**

SR Team needs to update YT3 No. to create a delivery note and prepare for delivery.

You can mass update YT3 for a list of requests via **SM Portal**.

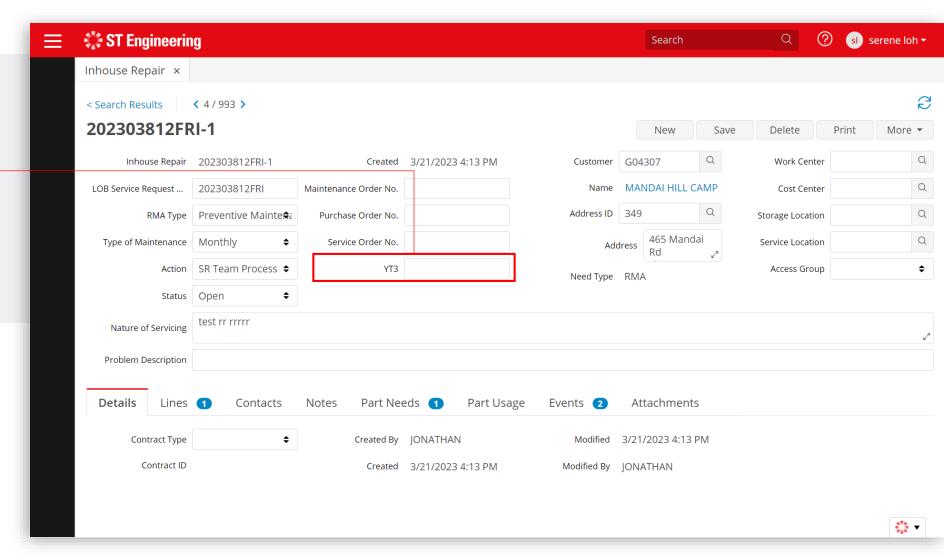

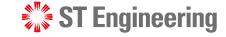

#### **Preparation Shipment**

## **Prepare for Delivery by Store Management**

Once Delivery Note has been created, the Store Team will check a list of equipment to prepare to send for delivery using the **Store Portal** 

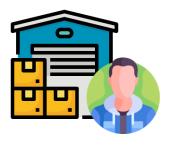

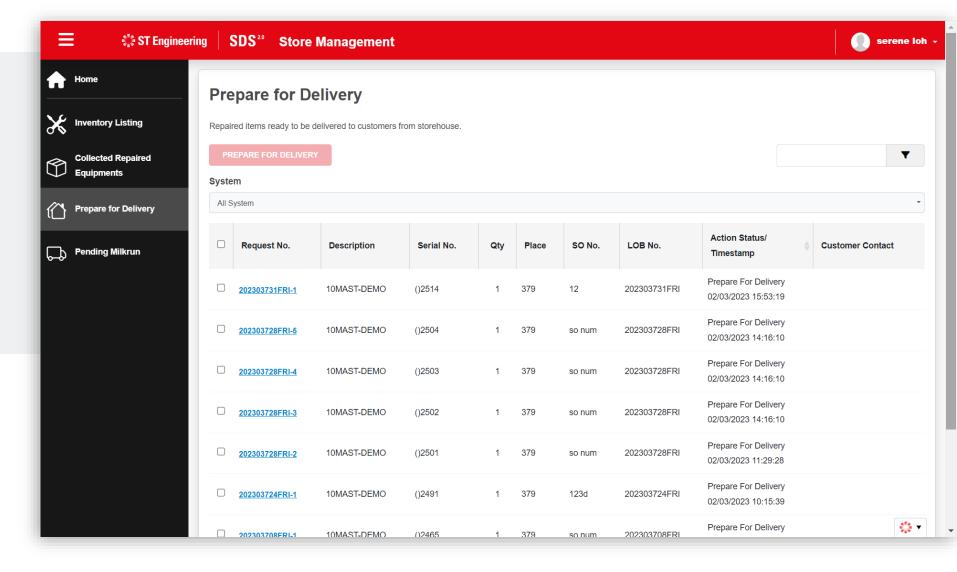

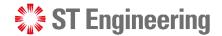

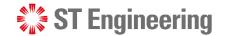

### Milk-run Requests

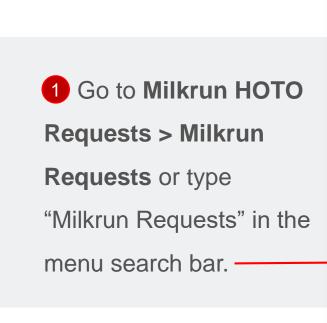

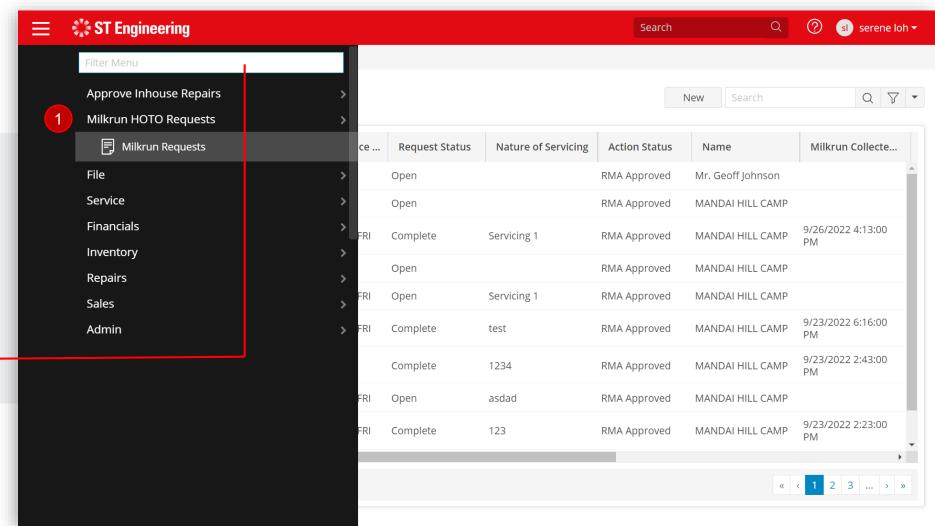

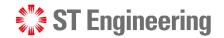

## Milk-run Collection Request

2 Search Milk-runCollection request by [LOB Service Request ID]

Refer to this slide to find the LOB SR. ID no.

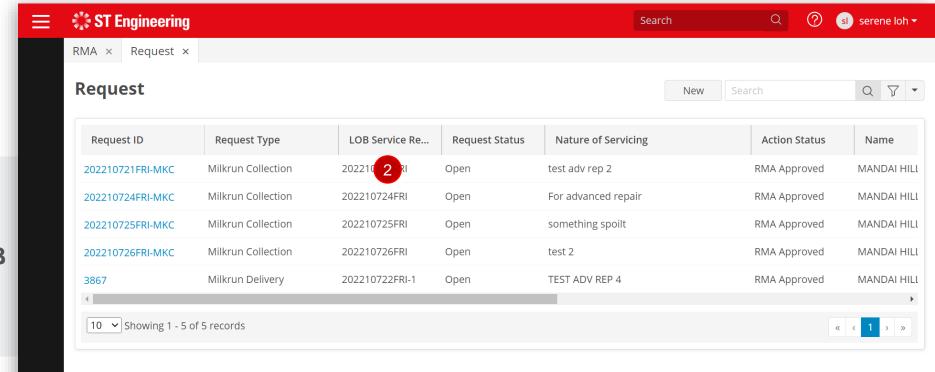

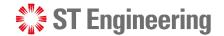

## **Fetch Products for Pickup**

- 3 On the service request page, open [Products Tab].
- 4 Tap [Fetch Products for Pickup].
- 5 It will retrieve and filled the product listing with details.

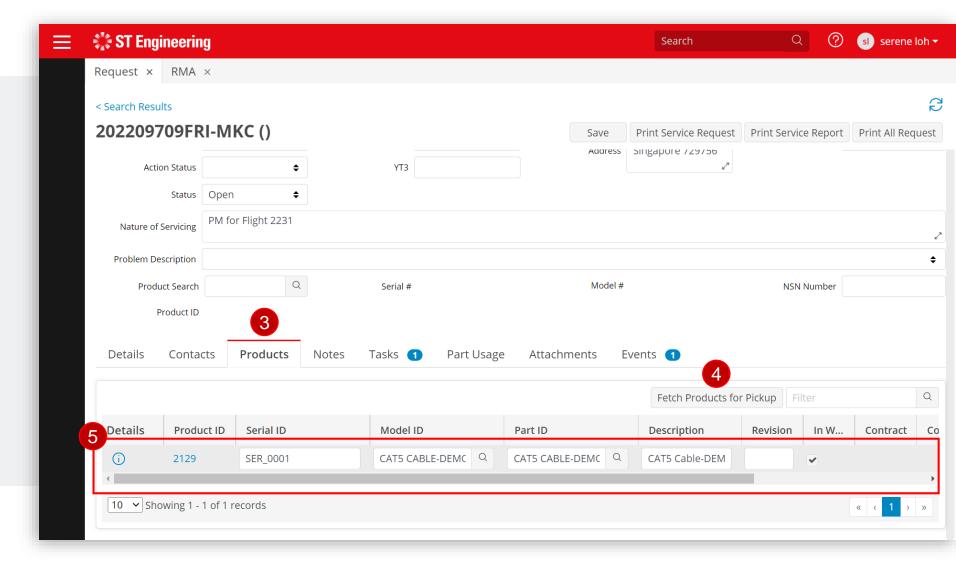

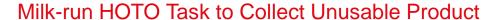

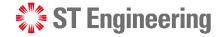

## Milk-run pickup Task or SR Team Assigns Task

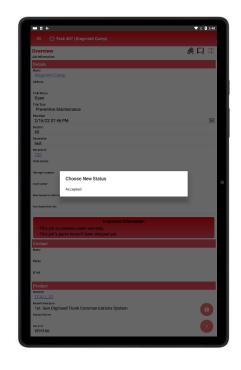

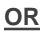

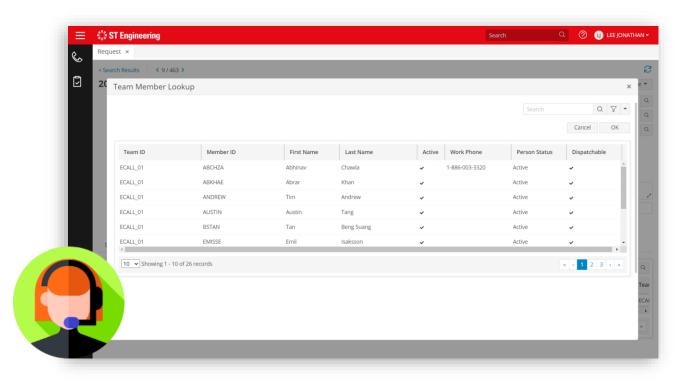

Milk-run driver can pick up the unassigned task via mobile app.

SR Team assigns task to Milk-run driver.

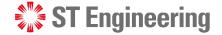

## **Assign HOTO Task to Milk-run Driver**

- 6 Go to [Tasks Tab].
  First task is auto-created.
- 7 Tap Q next to the textbox under Technician column.

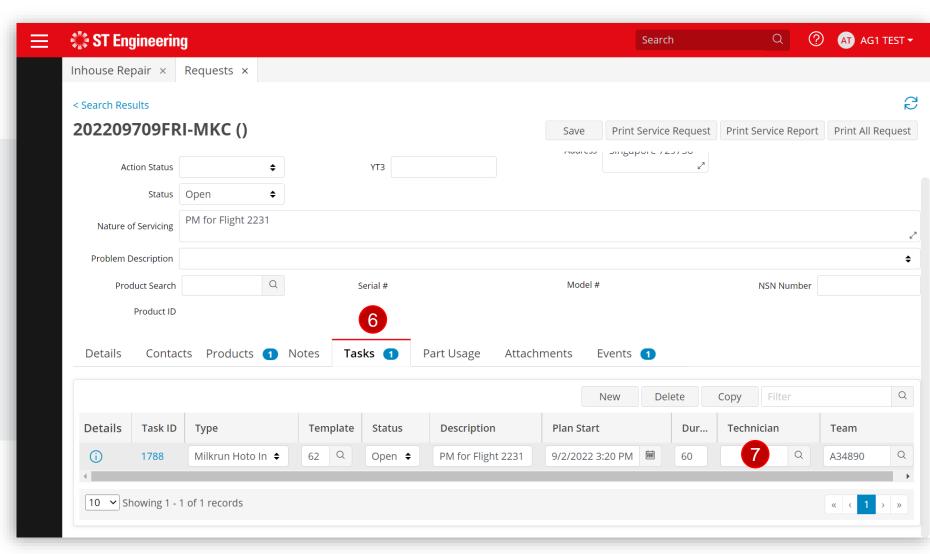

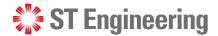

#### **Select Milk-run Driver**

- 8 Select Milk-run driver from Team Member Lookup list.
- 9 Tap [OK] to confirm selection or double-tap the name to confirm.

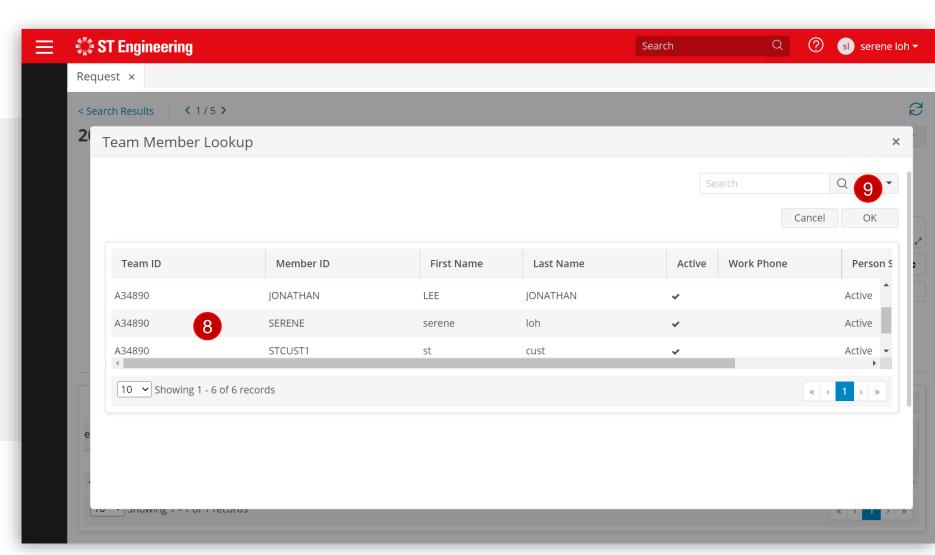

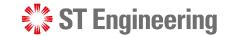

## **Save to update changes**

- 10 Once assigned, [Save] to update changes.
- 11 Task Status autoupdates to [Assigned].

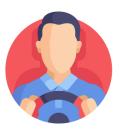

Milk-run driver will be notified on the task.

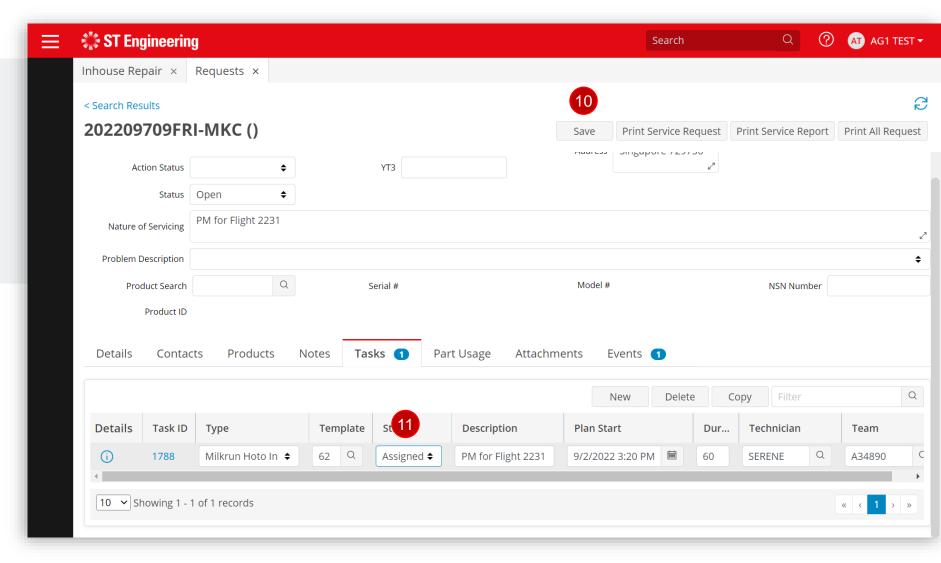

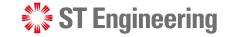

## **Task Completed for Milk-run HOTO**

12 Once Milk-run driver has completed the task, task status will update to [Completed].

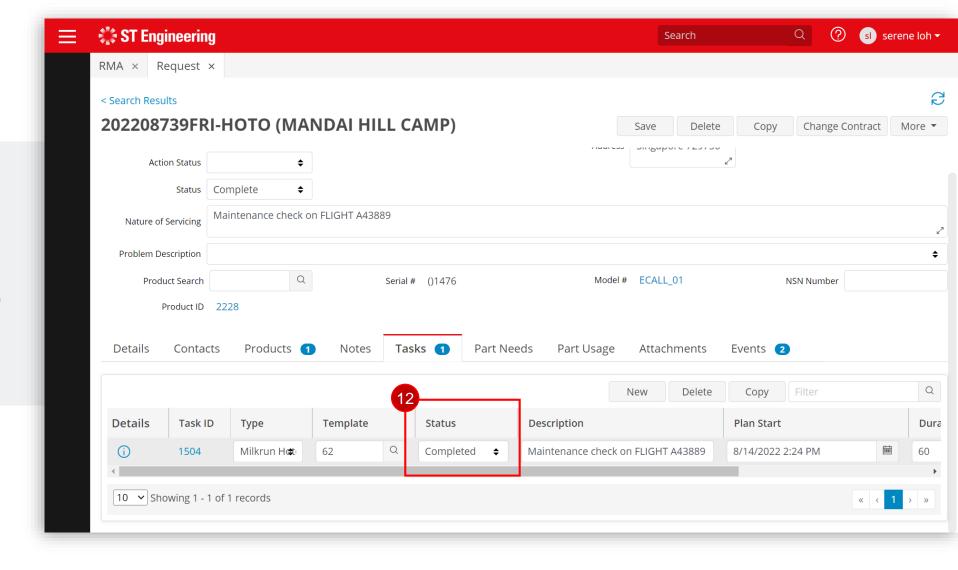

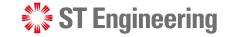

#### **Canceled Uncollected Items**

For uncollected item(s) from Milk-run collection. customer can cancel the original inhouse repair request.

Open Complete Rejected by STE **Pending Cancelation** Canceled Partial Complete Repair Complete Repair Performed

Select [Canceled] to cancel request and tap [Save].

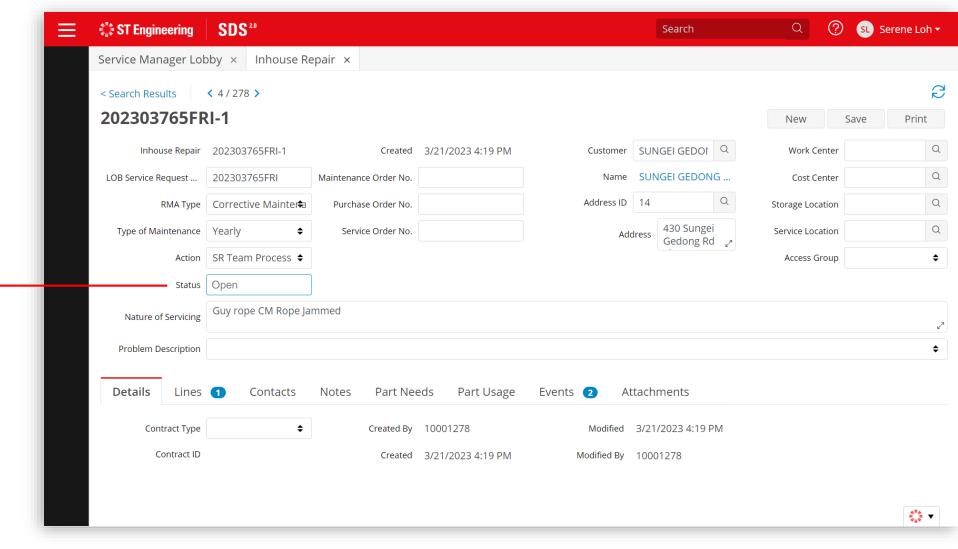

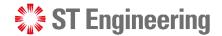

# Milk-run HOTO Task to Deliver Repaired Product

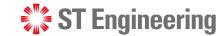

#### Milk-run HOTO Task to Deliver Usable Product

### **Go to Milk-run Requests**

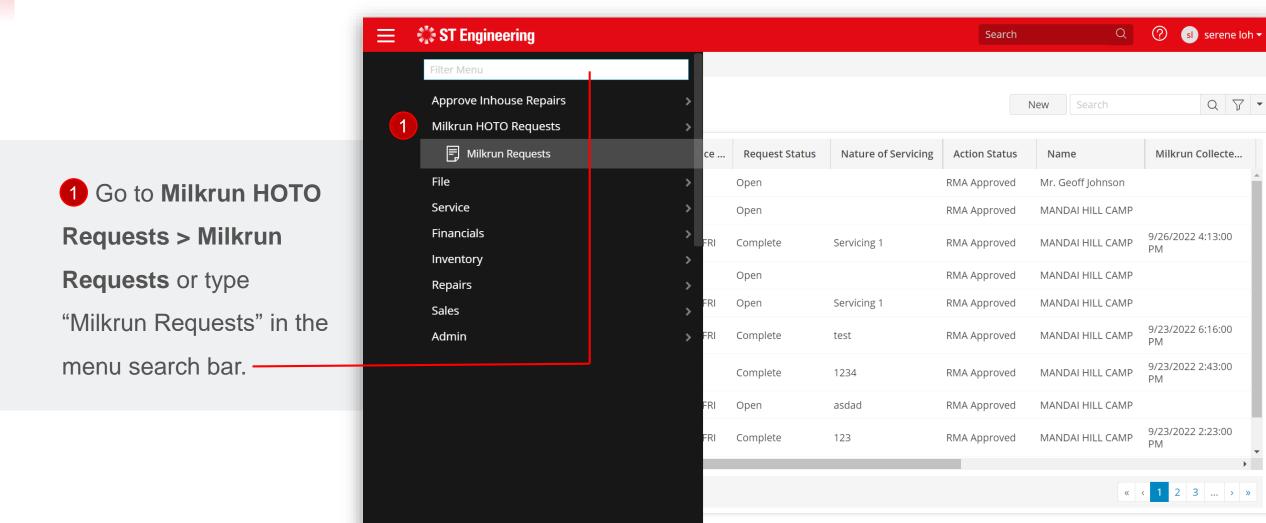

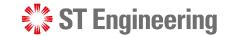

#### Milk-run HOTO Task to Deliver Usable Product

## **Search Milk-run Delivery Request**

2 Search and go to the Milk-run delivery request by [Request ID]

Refer to this slide to find the Request ID no.

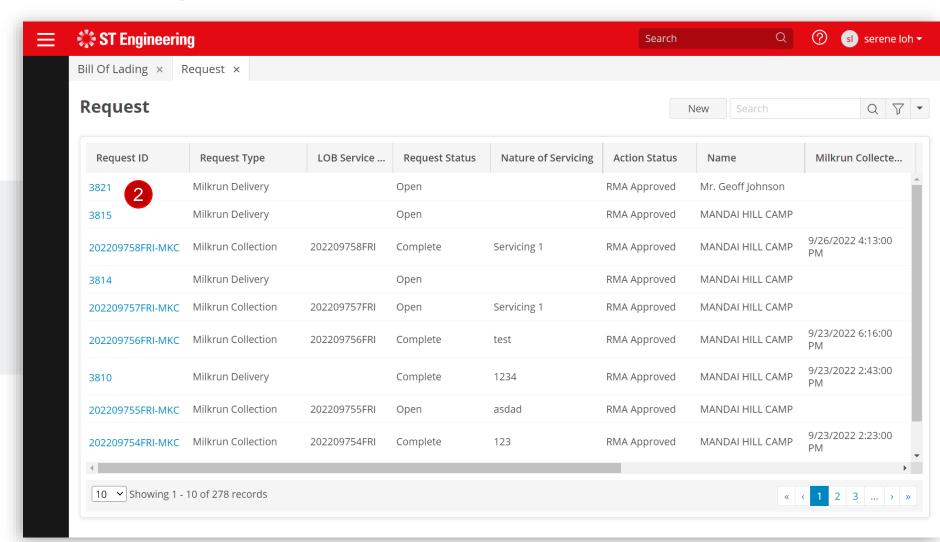

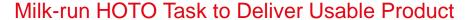

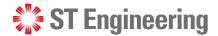

## Milk-run Driver pickups Task or SR Team assigns Task

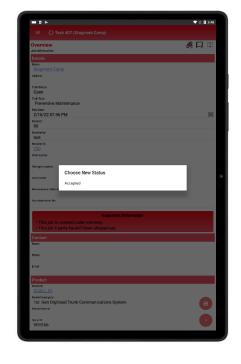

<u>OR</u>

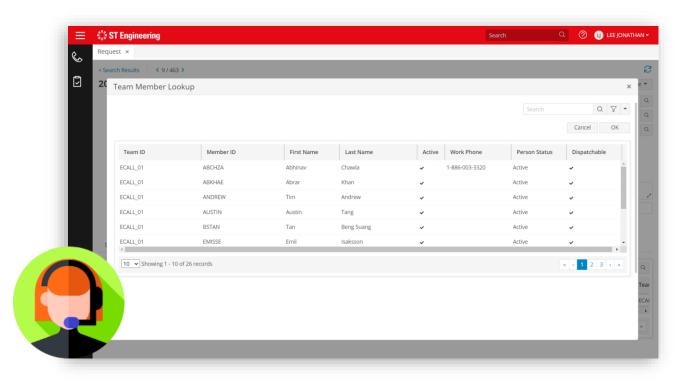

Milk-run driver can pick up the unassigned delivery task via mobile app.

SR Team assigns task to Milk-run driver.

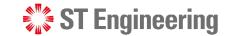

#### Milk-run HOTO Task to Deliver Usable Product

## **Assign Milk-run Delivery Task**

- 3 Go to [Tasks]
- 4 Select a Milk-run driver from [Technician] to assign task.
- 5 Tap [Save].

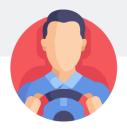

Milk-run driver will be notified on the task.

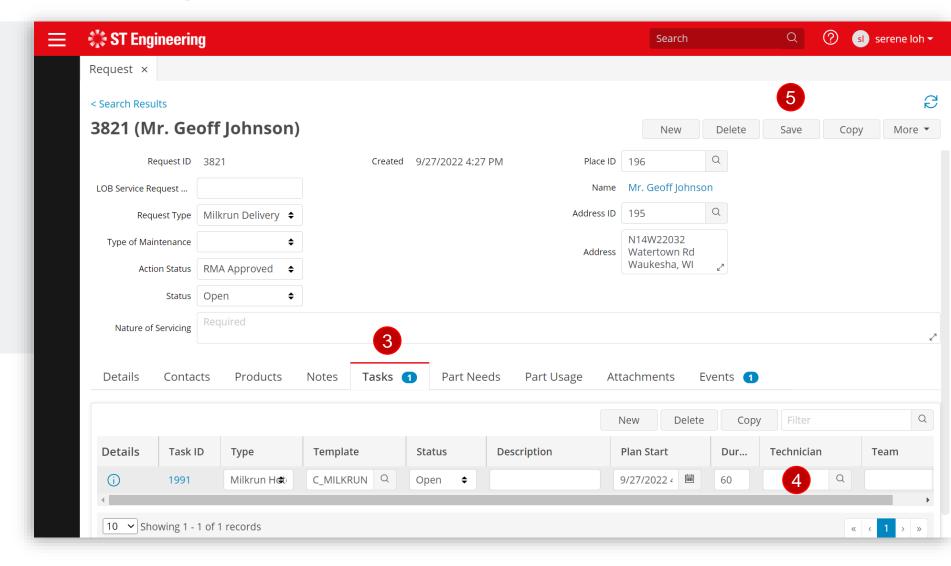

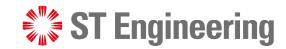

## **Thank You**

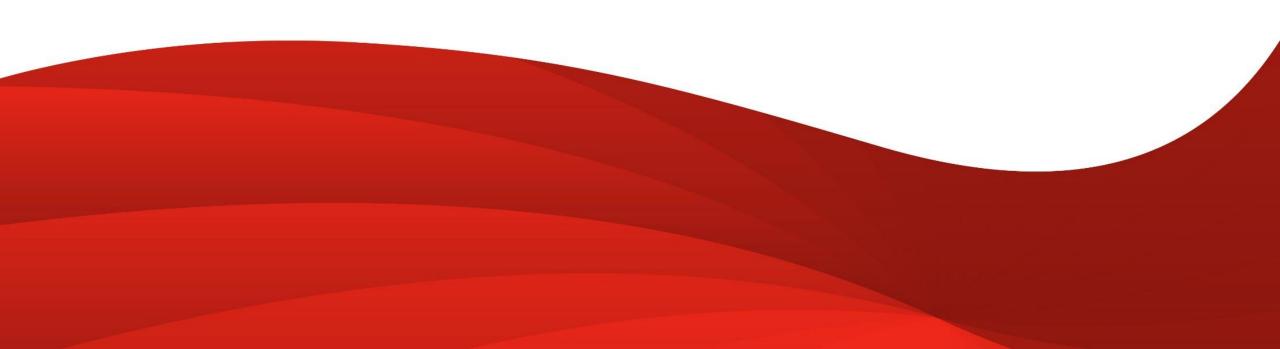